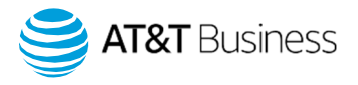

# Geotab Drive App Release Note

What's New in Geotab Drive App – 2001 Release

Published on March 2020

Note: All items marked Feature Preview are in Feature Preview section and may change or disappear at any time. We do not recommend using these features in a production setting. To use items in Feature Preview, you must toggle Feature Preview to ON by navigating to Administration > Users from the main menu.

# General improvements

## Geotab Drive App UI enhancements

The Geotab Drive App has been updated with the following usability enhancements to improve your user experience:

- For easier access to features, the navigation menu has been moved to the footer of every screen.
- Reduced number of menu items; Addins, Assets, Settings, Inspection has been moved to 'More' section which can be accessed from the footer menu
- Driver information has moved from the HOS screen to the Settings screen. To access driver information, select More from the navigation menu, then select Settings.
- Rulesets and Settings have moved from the Options tab to the Status tab on the HOS screen.
- Multiple icons have been updated.

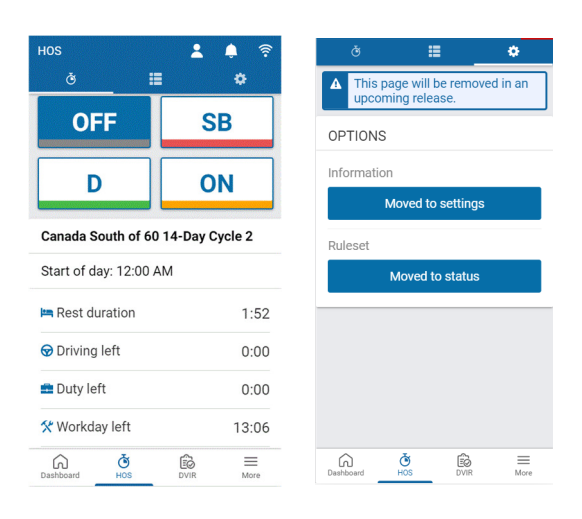

## Duty Status logs can only be moved between co-drivers

Duty status logs can now only be assigned to co-drivers. If there is no co-driver, the Driver field is greyed out.

## Information in the Compliance Print

When a driver enters Inspection Mode but is not assigned to a vehicle, the app uses information from the previously assigned vehicle to populate the odometer, engine hours and other vehicle-related data.

## ELD Transfer message updated in the Audit Log

The "SendToFMCSA" string in the Audit Log has been changed to "Validated to FMCSA" to confirm that the app does a local validation when an ELD file is transferred.

## Updates to Ignore Log feature in AT&T Fleet Management

Currently, AT&T Fleet Management allows the user to ignore all log types. In the 2001 release, users will only be able to ignore the following log types:

- Automatic Logs Any unassigned logs cannot be ignored.
- Exemptions Includes YM, PC, Oil Wait, 16-Hour, Adverse Driving Conditions, Off Duty Deferral.

## Route messages now grouped together in Geotab Drive

Routes shared using the Messages feature are now grouped together in the Drive App, so users can view them as a single message. For more detailed information about each route, select the message from the list.

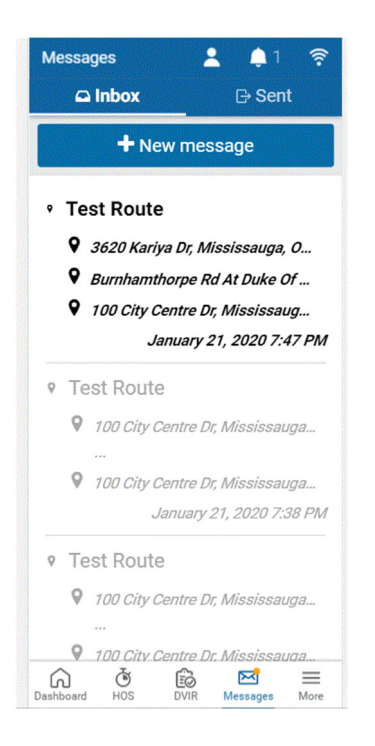

# Display the UTC offset for Certify logs in AT&T Fleet Management

The Universal Time Coordinated (UTC) offset is now displayed for Time zone on the HOS Log Edit page for certified logs.

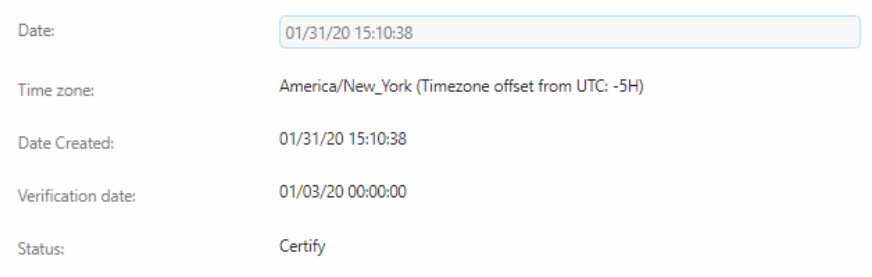

## New and Updated Rulesets

The following rulesets have been added:

- No Ruleset (Canada)
- Canada North of 60 7-Day Cycle 1
- Canada North of 60 14-Day Cycle 2
- Washington Intrastate Logging/Dumptruck 80-hour/7-day
- Washington Intrastate Logging/Dumptruck 90-hour/8-day

The following rulesets have been updated:

- US No Ruleset log retention changed from 14 days to 7 days.
- Renamed existing Canada ruleset to:
	- o Canada South of 60 7-day Cycle 1
	- o Canada South of 60 14-day Cycle 2
	- o Canada South of 60 7-day Cycle 1 Team
	- o Canada South of 60 14-day Cycle 2 Team

The following rulesets have been taken out of Feature Preview:

- USA Property 70-hour/8-day without 34-hour restart
- USA Property 60-hour/7-day without 34-hour restart
- USA Property Short Haul 70-hour/8-day without 34-hour restarts
- USA Property Short Haul 60-hour/7-day without 34-hour restart

# IOX-USB Updates

#### Automated vehicle selection with IOX-USB

When a driver logs in to the Drive App and an IOX-USB is already connected, the App skips the vehicle selection process and assigns the connected vehicle to the user.

If a user is already assigned to a vehicle but connects an IOX-USB with a different telematics device, the user is assigned to the vehicle connected via IOX-USB, and notified via a green popup message.

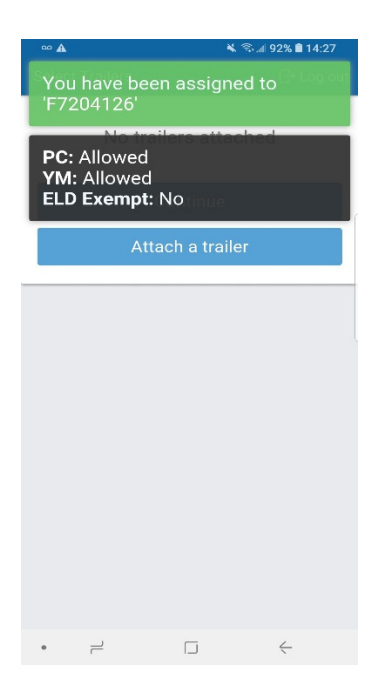

# Added toggle to enable IOX-USB

A toggle button has been added to the Vehicle Edit page so Customers can easily enable or disable IOX-USB functionality. The toggle is set to On by default.

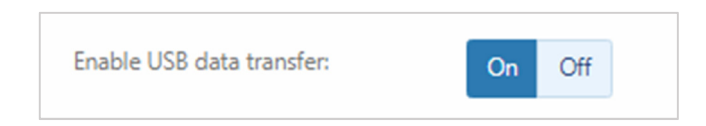

## Added clarification message on ELD Transfer page

A message has been added to ELD Transfer pages on AT&T Fleet Management and the Drive App to clarify that it does not support ELD Logs transfer to Transport Canada Officers.

# **Compliance**

#### Changes to the Personal Conveyance (PC) limits

To satisfy the requirements for Canadian HOS regulations, users can now configure daily Personal Conveyance (PC) limits on the User Edit page under the HOS Settings tab — when the Personal conveyance allowed: option is toggled On.

After the daily limit is exceeded, the PC button is greyed out until the next day. PC limits can still be set at the system level on the System Settings page under the General tab however, the daily PC limits set in the User settings will take precedence. Also, the PC limits set in the System Settings have been changed to behave as a daily limit rather than a trip limit.

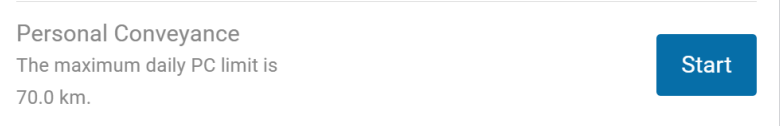

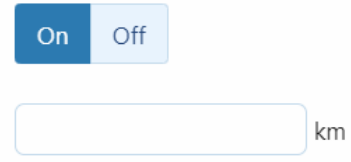

Maximum personal conveyance distance per day:

## Improvement to Compliance Print in AT&T Fleet Management and the Drive App

The following improvements have been made to the Compliance Print feature in AT&T Fleet Management and the Drive App:

- Changed "Truck/Tractor" to "Truck/Tractor ID".
- Changed "VIN" to "Truck/Tractor VIN".
- Added License Plate and License Plate State.

## Improvements to the Canada HOS off duty status

The Canadian HOS off duty calculations have been improved! Here's how it works:

The driver starts the day at midnight, takes a break at noon for one hour and 50 minutes, works until 3:50 pm when the duty time runs out, then changes the status to Sleeper Berth (SB) for 8 hr 10 minutes.

In this case, there are no violations. The two-hour break requirement is fulfilled by the first break taken at noon (one hour and 50 minutes), followed by the first 10 minutes of the SB status. Since both breaks are greater than 30 minutes, the off-duty time can be combined to meet the break requirements.

#### Driver automatically unassigned from a vehicle when not in proximity

When out of proximity to the assigned vehicle, the App prompts the driver to choose whether to remain assigned to the vehicle, or to be unassigned from the vehicle, and change status to duty. The range is determined using the GPS on the vehicle, and the GPS on the mobile device that runs the Drive App.

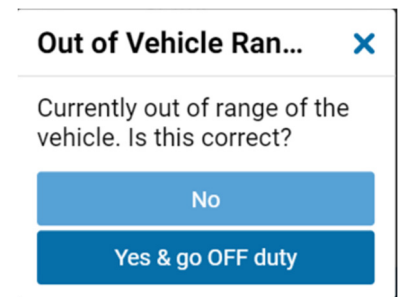

## Added a filter for DVIR display options in AT&T Fleet Management

For added flexibility, a Repaired and Certified filter has been added to the display options on the DVIR page in AT&T Fleet Management.

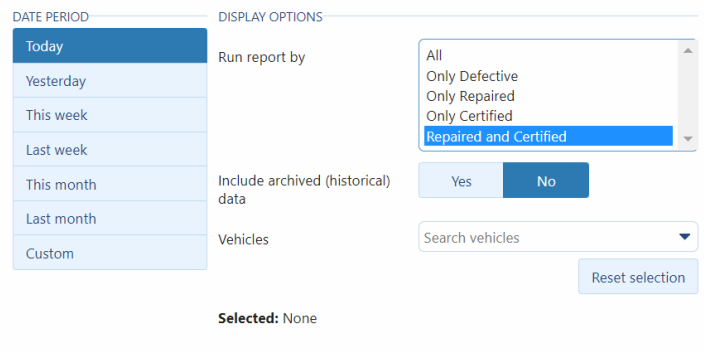

# New clearance requirements for adding HOS Enabled or HOS Disabled log

Users are now required to have the Administer the device's advanced settings clearance to add an HosEnabled or HosDisabled log. If the clearance is not enabled, the logs are greyed out. Improvements to the Availability page

In AT&T Fleet Management, Administrators can now view the following information:

- Shipments
- Trailer Attachment
- Ruleset
- Location
- Attached Vehicle

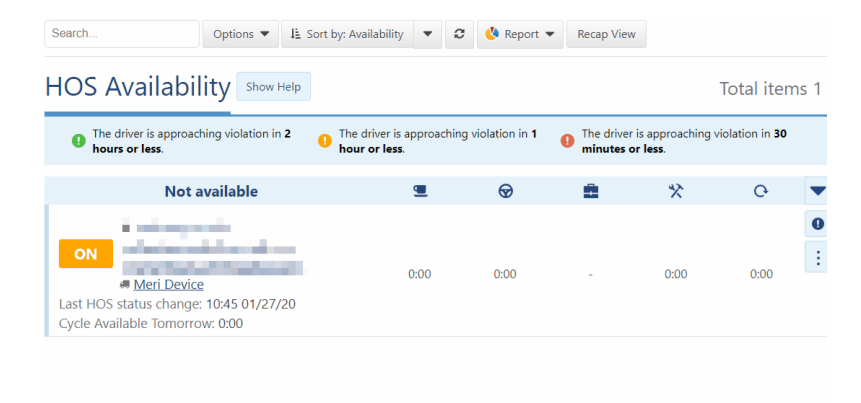

In addition, Administrators can now sort the Availability page by Driver along with the other existing options.

#### Items taken out of Feature Preview

The Inspection Mode PIN in the Drive App is no longer in Feature Preview. In addition, the following rules and exemptions are no longer in Feature Preview:

- Vehicle Movement Within Zones
- DVIR Pre-Trip Missing
- DVIR Post-Trip Missing
- Yard Move Exemption (still requires the custom code to function)

## Simplified workflow to annotate Duty Status Logs

Previously, drivers had to complete a series of steps before they could annotate a Duty Status log. Now, drivers are prompted to add an annotation as soon as a log is created. After adding an annotation, the App returns to the HOS screen and displays a message prompting the driver to view the last annotated log.

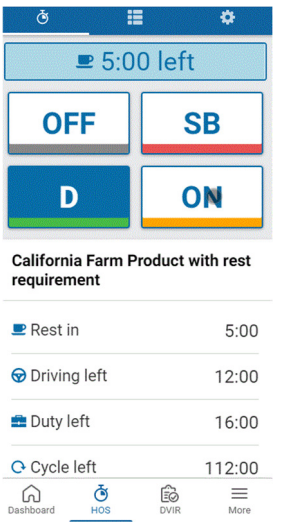

## New alerts for DVIRLog, ShipmentLog, UserHosRuleset if removed

If the DVIRLog, ShipmentLog, or UserHosRuleset are removed through the SDK, an alert message displays in the Drive App to notify the user.

To learn more about AT&T Fleet Management, visit att.com/fleetmanagement.